# Betriebsanleitung EngyCal® RH33 und RS33 und Batch Controller RA33

Wärmezähler / Dampfrechner / Batch Controller

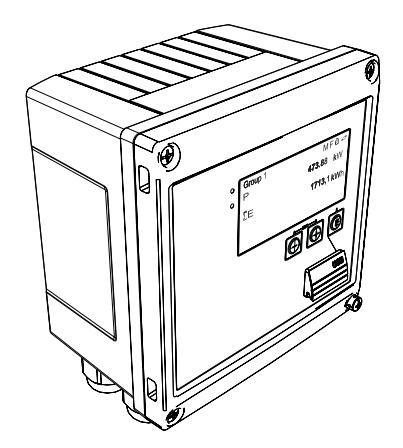

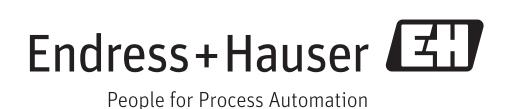

## Inhaltsverzeichnis

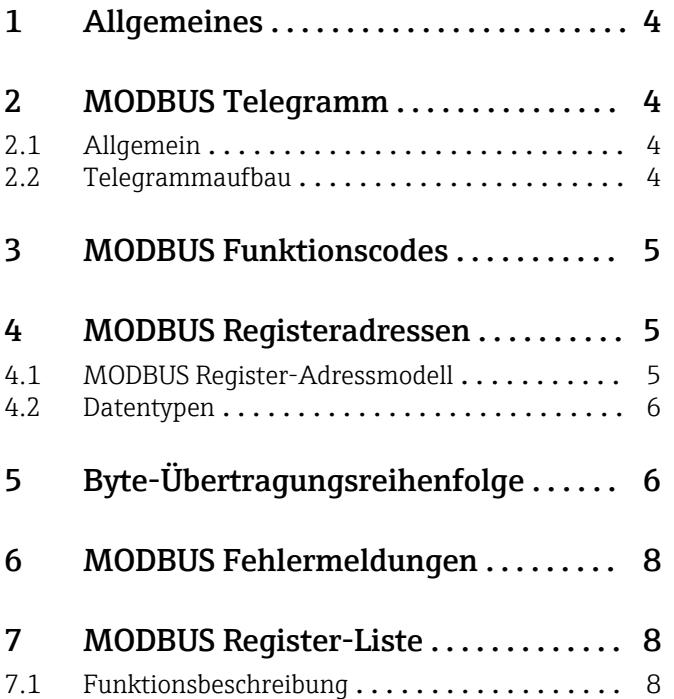

## <span id="page-3-0"></span>1 Allgemeines

Die vorliegende Zusatzanleitung MODBUS ersetzt nicht die allgemeine Betriebsanleitung für den EngyCal® RH33 und RS33 und Batch Controller RA33.

In dieser Zusatzanleitung werden lediglich für die MODBUS Einstellungen relevante Informationen dargestellt. Für allgemeine Sicherheitshinweise, Installation, Verdrahtung und Inbetriebnahme beachten Sie die Betriebsanleitung des Gerätes.

Für alle Geräteausführungen verfügbar über:

- Internet: www.endress.com/deviceviewer
- Smartphone/Tablet: Endress+Hauser Operations App

## 2 MODBUS Telegramm

### 2.1 Allgemein

Für den Datenaustausch wird das Master-Slave Verfahren verwendet, wobei nur der Master eine Übertragung initiieren kann. Der Slave sendet dem Master nach Aufforderung die gewünschten Daten als Antworttelegramm oder führt den vom Master geforderten Befehl aus.

### 2.2 Telegrammaufbau

Der Datentransfer zwischen Master und Slave erfolgt über ein Telegramm. Ein Anforderungstelegramm vom Master beinhaltet die folgenden Telegrammfelder:

*Telegrammaufbau*

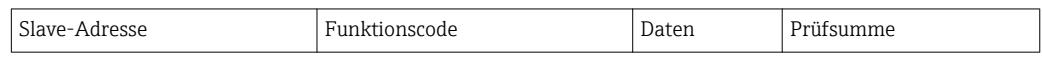

• Slave-Adresse

Die Slave Adresse kann in einem Adressbereich von 1…247 liegen. Über die Slave Adresse 0 (Broadcast Message) werden alle Slaves gleichzeitig angesprochen.

• Funktionscode

Mit dem Funktionscode wird bestimmt, welche Lese-, Schreib- oder Testaktion über das MODBUS Protokoll ausgeführt werden soll.

• Daten

In diesem Datenfeld werden, abhängig vom Funktionscode, u.a. folgende Werte übertragen:

- Register-Startadresse (ab der die Daten übertragen werden)
- Anzahl Register
- Schreib-/Lesedaten
- Datenlänge
- etc.
- Prüfsumme (CRC bzw. LRC-Check)

Die Telegrammprüfsumme bildet den Abschluss des Telegramms.

Der Master kann ein weiteres Telegramm an den Slave senden, sobald er Antwort auf das vorangegangene Telegramm erhalten hat oder nachdem die am Master eingestellte Time Out Zeit abgelaufen ist. Diese Time Out Zeit kann vom Anwender vorgegeben bzw. verändert werden und ist von der Antwortzeit des Slaves abhängig.

Tritt bei der Datenübertragung ein Fehler auf oder kann der Slave den vom Master geforderten Befehl nicht ausführen, sendet der Slave ein Fehlertelegramm (Exception Response) an den Master.

<span id="page-4-0"></span>Das Antworttelegramm des Slave besteht aus Telegrammfeldern, welche die angeforderten Daten beinhalten bzw. die Ausführung der vom Master gewünschten Aktion bestätigen, sowie ebenfalls einer Prüfsumme.

## 3 MODBUS Funktionscodes

Mit dem Funktionscode wird bestimmt, welche Lese-, Schreib- oder Testaktion über das MODBUS Protokoll ausgeführt werden soll. Das Gerät unterstützt folgende Funktionscodes:

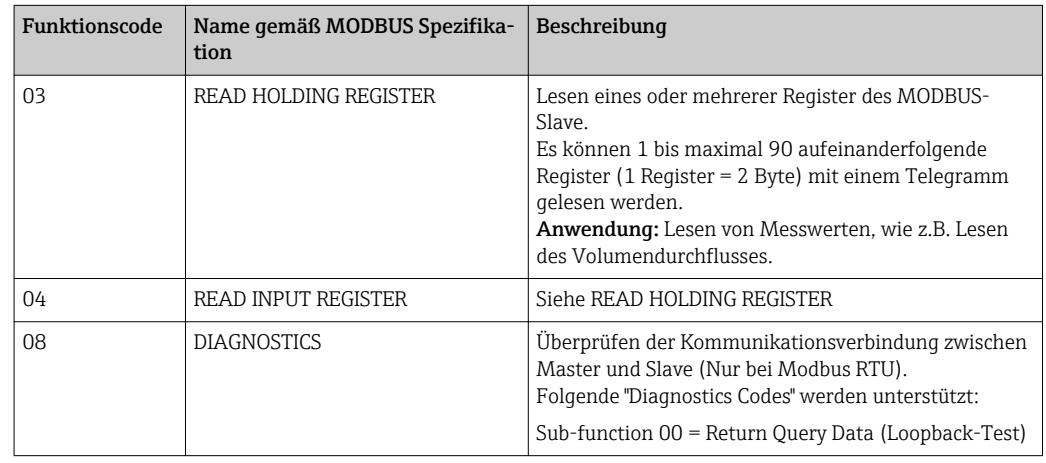

Die Funktionscodes 03 und 04 werden vom Gerät nicht unterschieden und führen zum gleichen Ergebnis.

## 4 MODBUS Registeradressen

### 4.1 MODBUS Register-Adressmodell

Die MODBUS Registeradressen des Gerätes sind gemäß der "MODBUS Applications Protocol Specification V1.1" implementiert.

Neben der oben erwähnten Spezifikation werden auch Systeme eingesetzt, welche mit einem Register-Adressmodell gemäss der Spezifikation "Modicon MODBUS Protocol Reference Guide (PI-MBUS-300 Rev. J)" arbeiten.

Bei dieser Spezifikation wird die Registeradresse, abhängig von dem verwendeten Funktionscode, erweitert. "READ HOLDING REGISTER (03)" wird der Registeradresse eine "4", bei "READ INPUT REGISTER (04) eine "3" vorangesetzt.

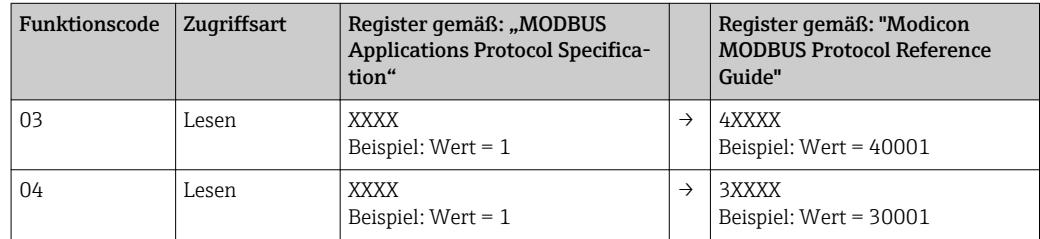

### <span id="page-5-0"></span>4.2 Datentypen

Folgende Datentypen werden vom Gerät unterstützt:

FLOAT (Gleitkommazahlen IEEE 754)

Datenlänge = 4 Byte (2 Register)

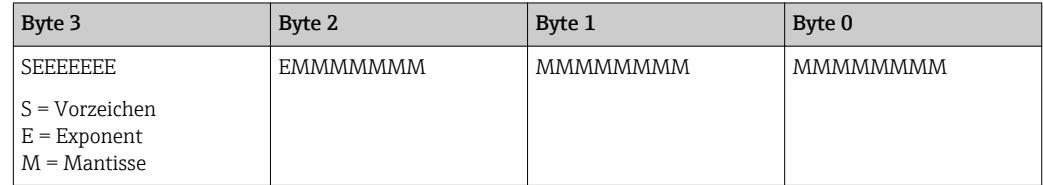

FLOAT64 (Gleitkommazahlen IEEE 754, doppelte Genauigkeit)

Datenlänge = 8 Byte (4 Register)

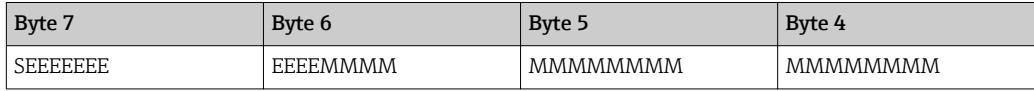

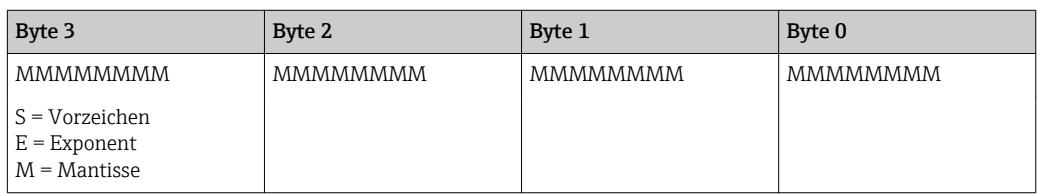

#### INTEGER

Datenlänge = 2 Byte (1 Register)

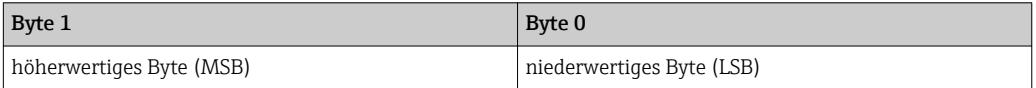

## 5 Byte-Übertragungsreihenfolge

In der MODBUS Spezifikation ist die Adressierung der Bytes, d.h. die Übertragungsreihenfolge der Bytes nicht festgelegt. Es ist deshalb wichtig die Adressierungsweise zwischen Master und Slave bei der Inbetriebnahme abzustimmen bzw. anzugleichen. Dies kann im Gerät über den Parameter "Byte Reihenfolge" konfiguriert werden.

Die Übertragung der Bytes erfolgt abhängig von der Auswahl im Parameter "Byte Reihenfolge" unter ../Setup/Erweitertes Setup/System/Modbus:

| <b>Byte Reihenfolge</b><br>480005-00 |
|--------------------------------------|
| $-0-3-2$                             |
| $0 - 1 - 2 - 3$                      |
| $2 - 3 - 0 - 1$                      |
| $3 - 2 - 1 - 0$                      |
| X Zurück                             |
| 480005-00                            |

 *1 Menü Setup / Erweitertes Setup / System / Modbus*

FLOAT:

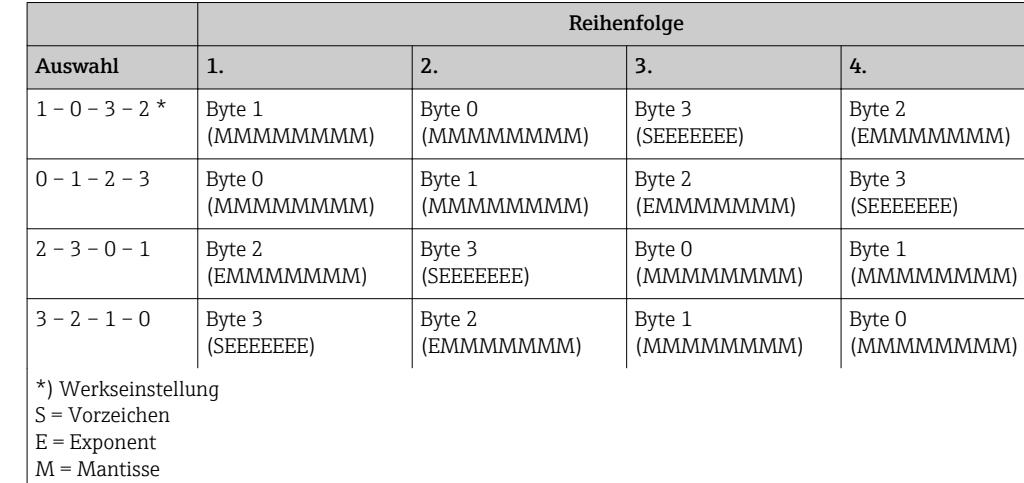

#### Datenlänge = 4 Byte (2 Register)

#### FLOAT64:

Datenlänge = 8 Byte (4 Register)

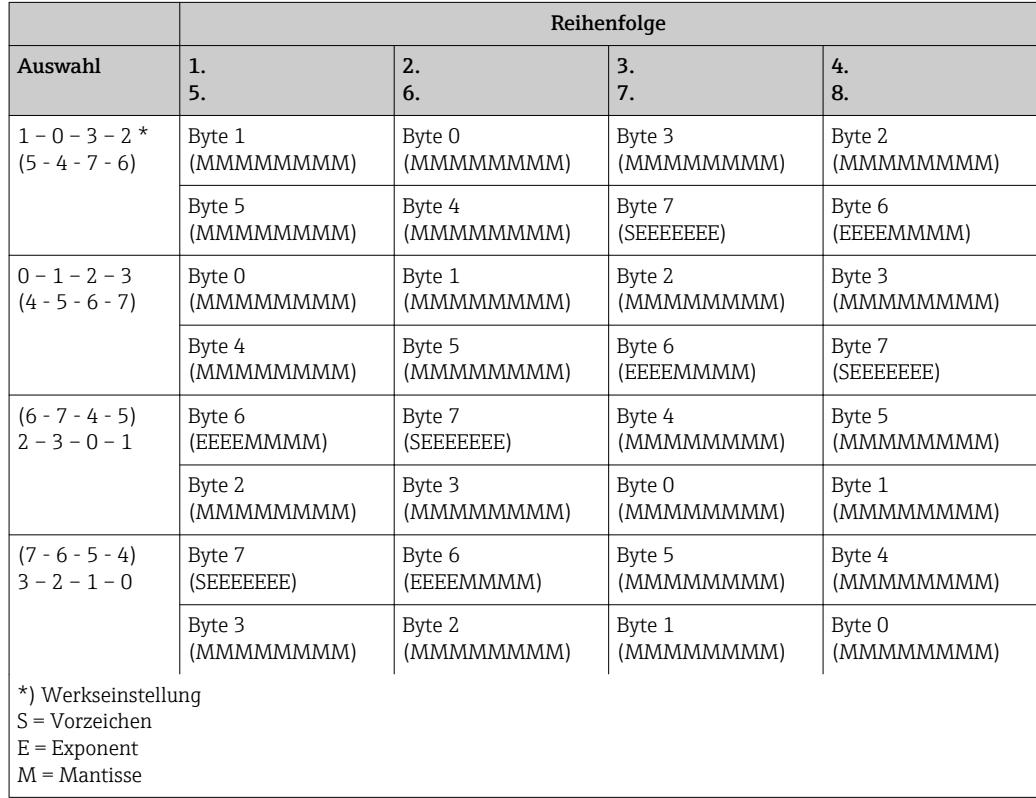

#### <span id="page-7-0"></span>INTEGER: (Status)

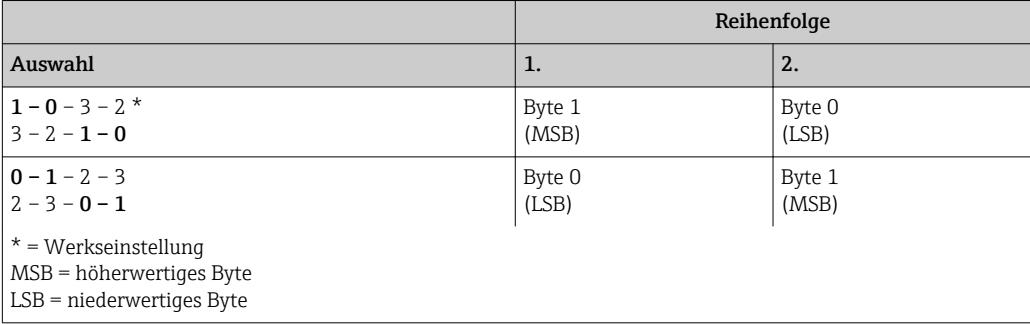

## 6 MODBUS Fehlermeldungen

Erkennt der MODBUS Slave einen Fehler im Anforderungstelegramm des Masters, sendet er als Antwort dem Master eine Fehlermeldung bestehend aus Slave-Adresse, Funktionscode, Fehlercode (Exception Code) und Prüfsumme. Als Kennzeichnung, dass es sich um eine Fehlermeldung handelt, wird das Führungsbit des zurückgesendeten Funktionscodes gesetzt. Die Fehlerursache wird über den Fehlercode (Exception Code) an den Master übertragen.

Folgende Fehlercodes werden vom Gerät unterstützt:

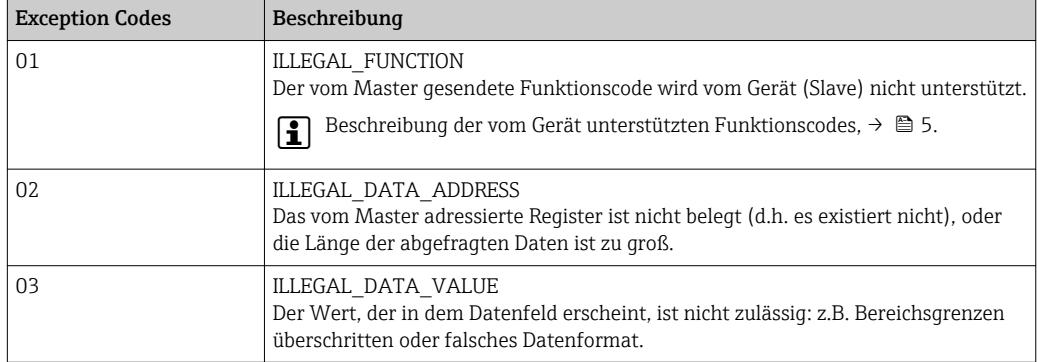

## 7 MODBUS Register-Liste

### 7.1 Funktionsbeschreibung

Ab Version 1.04.03 (RH33, RS33) und 1.03.03 (RA33) wird zusätzlich das Float64- Format unterstützt.

Im Gerät können unter ../Setup/Erweitertes Setup/System/Modbus/Reg 0..2 bis Reg 87..89 den Registern 0 bis 89 bis zu 30 Geräteparameter flexibel zugewiesen werden. Diesen kompletten Datenblock kann der Master über ein einzelnes Anforderungstelegramm ansprechen (Registeradresse (Basis 1) 1 bis 90, 1001-1060, 2001-2030, 3001-3150, 4001-4120).

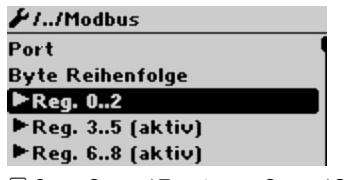

 *2 Setup / Erweitertes Setup / System / Modbus*

#### Beispiel (RH33):

Die Werte, die im Setup zugewiesen werden können, unterscheiden sich für RS33 und RA33 von den hier gezeigten.

Über die Register-Liste sollen folgende Geräteparameter gruppiert und mit einem Anforderungstelegramm vom Master gelesen werden:

1. Leistung (Adresse 0)

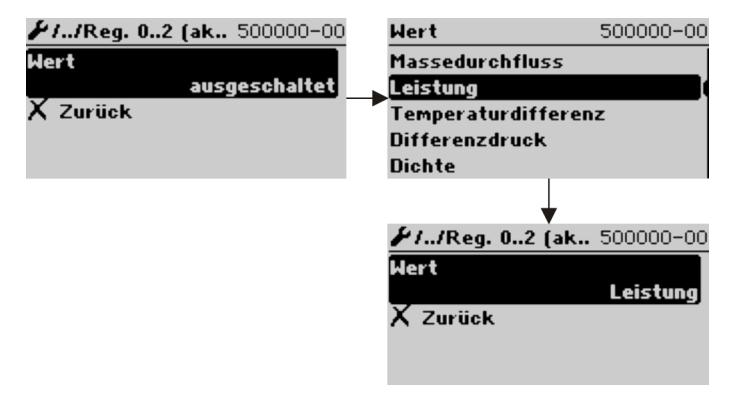

 *3 Modbus Setup, Parameter zuweisen*

#### 2. Wärme (Energie), Tageszähler (Adresse 3)

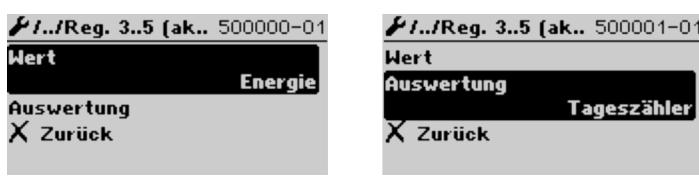

 *4 Modbus Setup, Parameter zuweisen*

Ab Adresse 1 wird der Status und der Wert in jeweils 3 Registern bereitgestellt (entspricht Zuweisung im Gerät).

Ab Adresse 1001 sind nur die Werte in jeweils 2 Registern bereitgestellt.

Ab Adresse 2001 sind nur die Status in jeweils 1 Register bereitgestellt.

Ab Adresse 3001 wird der Status und der Wert (Float64) in jeweils 5 Registern bereitgestellt.

Ab Adresse 4001 sind nur die Werte (Float64) in jeweils 4 Registern bereitgestellt.

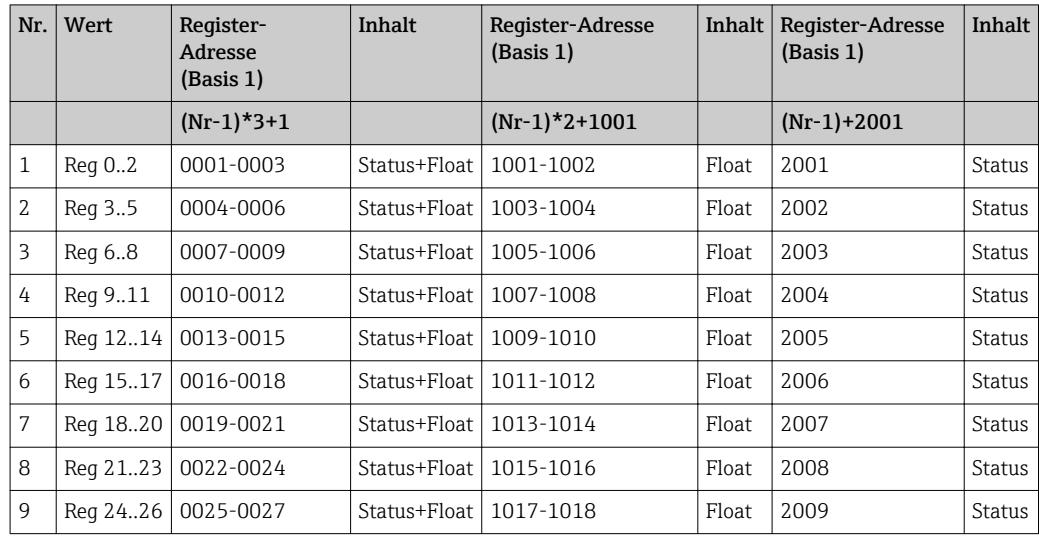

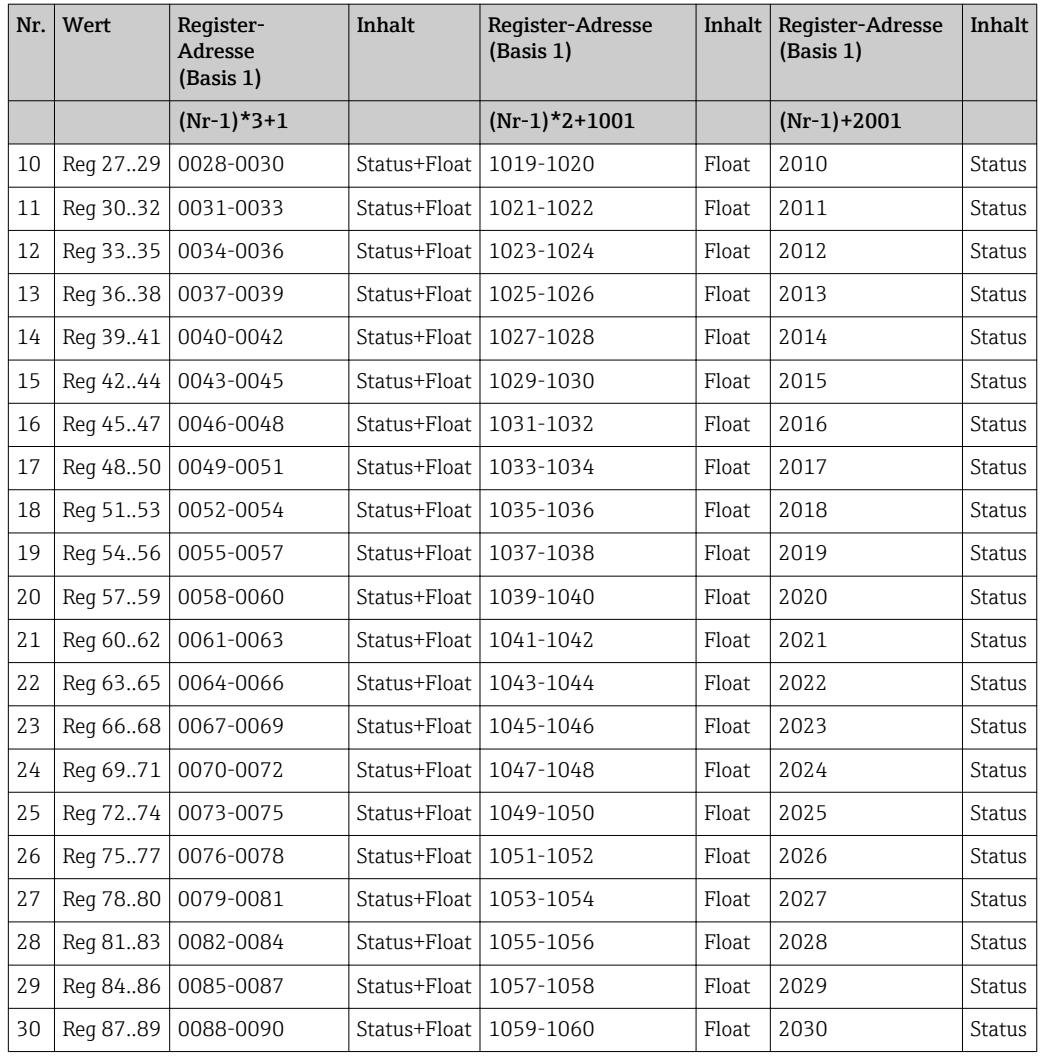

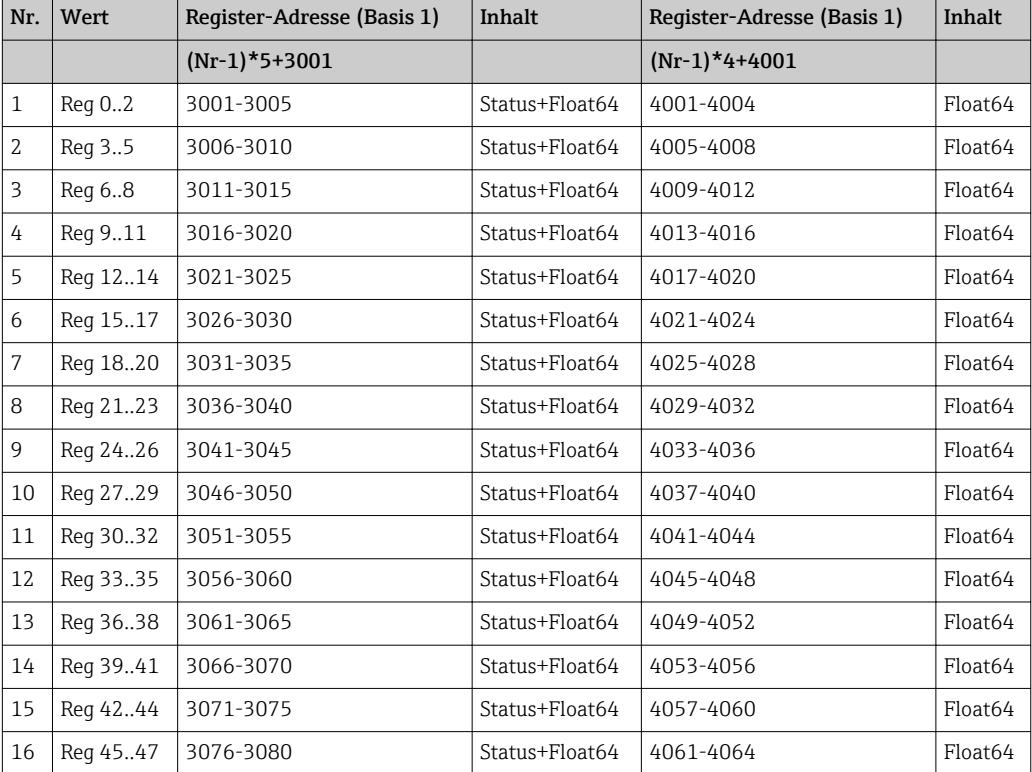

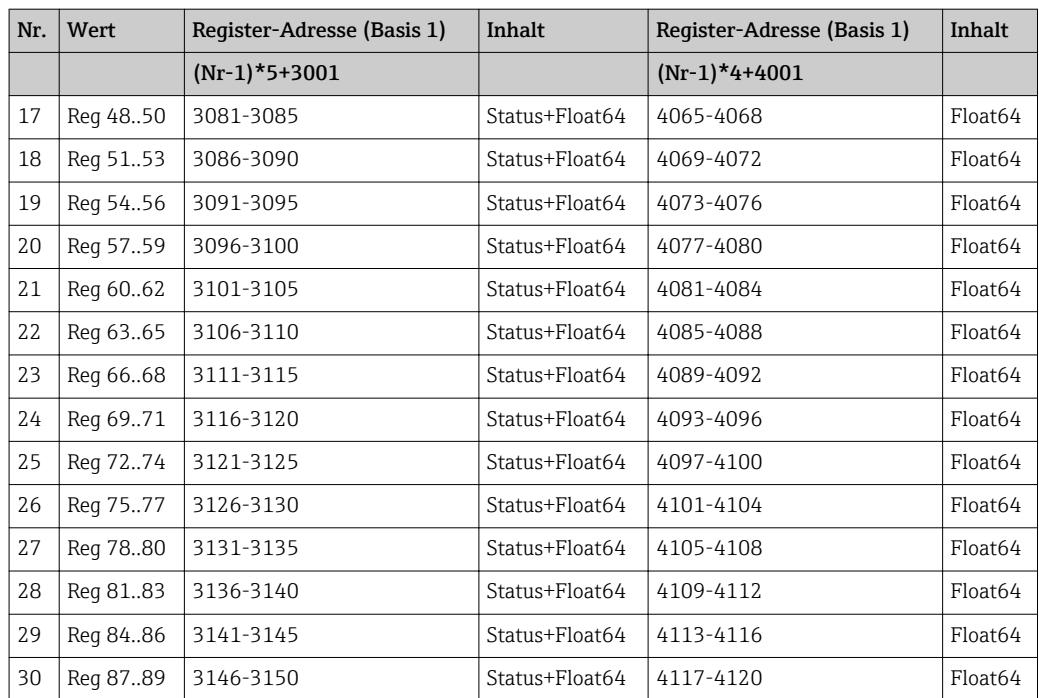

### Status (Integer):

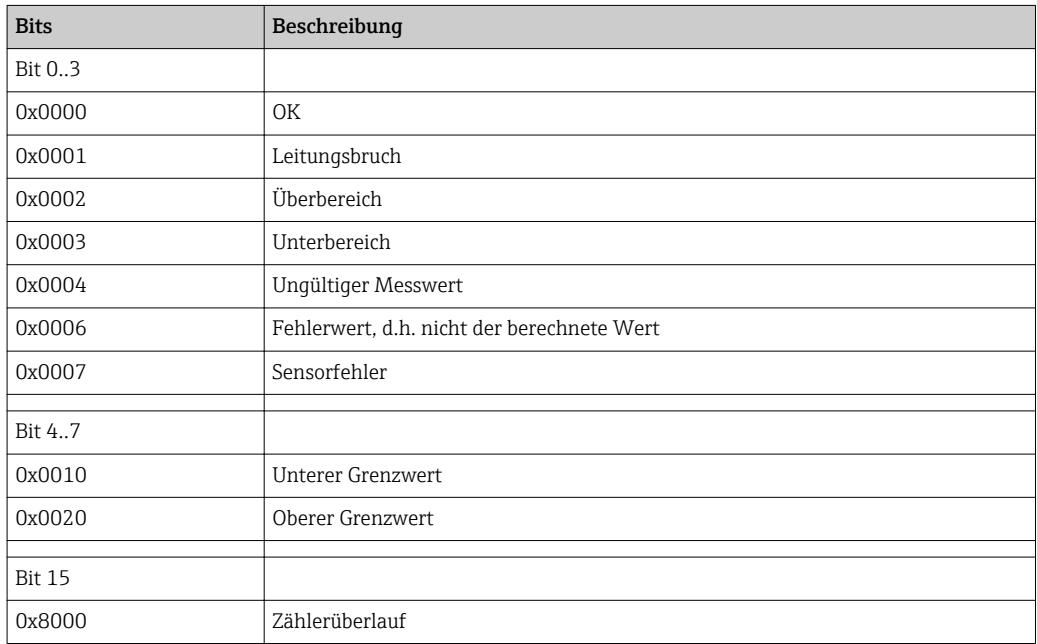

www.addresses.endress.com

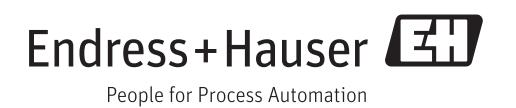